## **Zurücksetzen von Bluetens**

Das Update von Bluetens wurde nicht korrekt ausgeführt. Es besteht ein Software-Problem. Wir werden Ihnen bei der Beseitigung des Problems helfen.

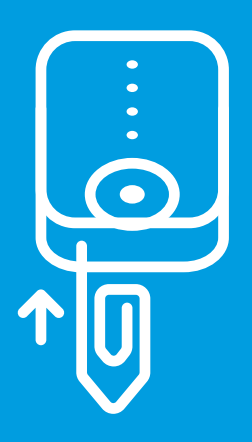

 Bitte verwenden Sie eine Büroklammer, schalten Sie das Bluetens ein und stecken Sie die Klammer in das Loch. Wenn Sie die Reset-Taste fühlen können, drücken Sie die Klammer hinein, bis ein Klicken zu hören ist. **1**

**2** Schließen Sie die App, schalten Sie Bluetooth an Ihrem Smartphone ein und aus und starten Sie die App erneut.

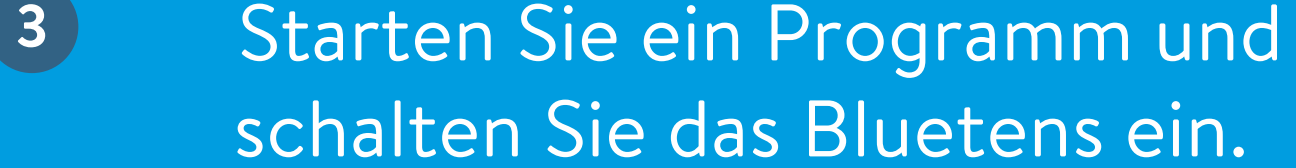

Starten Sie ein Programm und

**4** Die App wird das Update fortsetzen. Folgen Sie den Anweisungen auf dem Bildschirm und das Bluetens wird bereit sein, sobald das Update abgeschlossen ist! Falls die App keine Update-Benachrichtigung anzeigt, starten Sie die App erneut, bis die Update-Benachrichtigung erscheint.